# **fastISM**

**Jun 18, 2022**

### Contents:

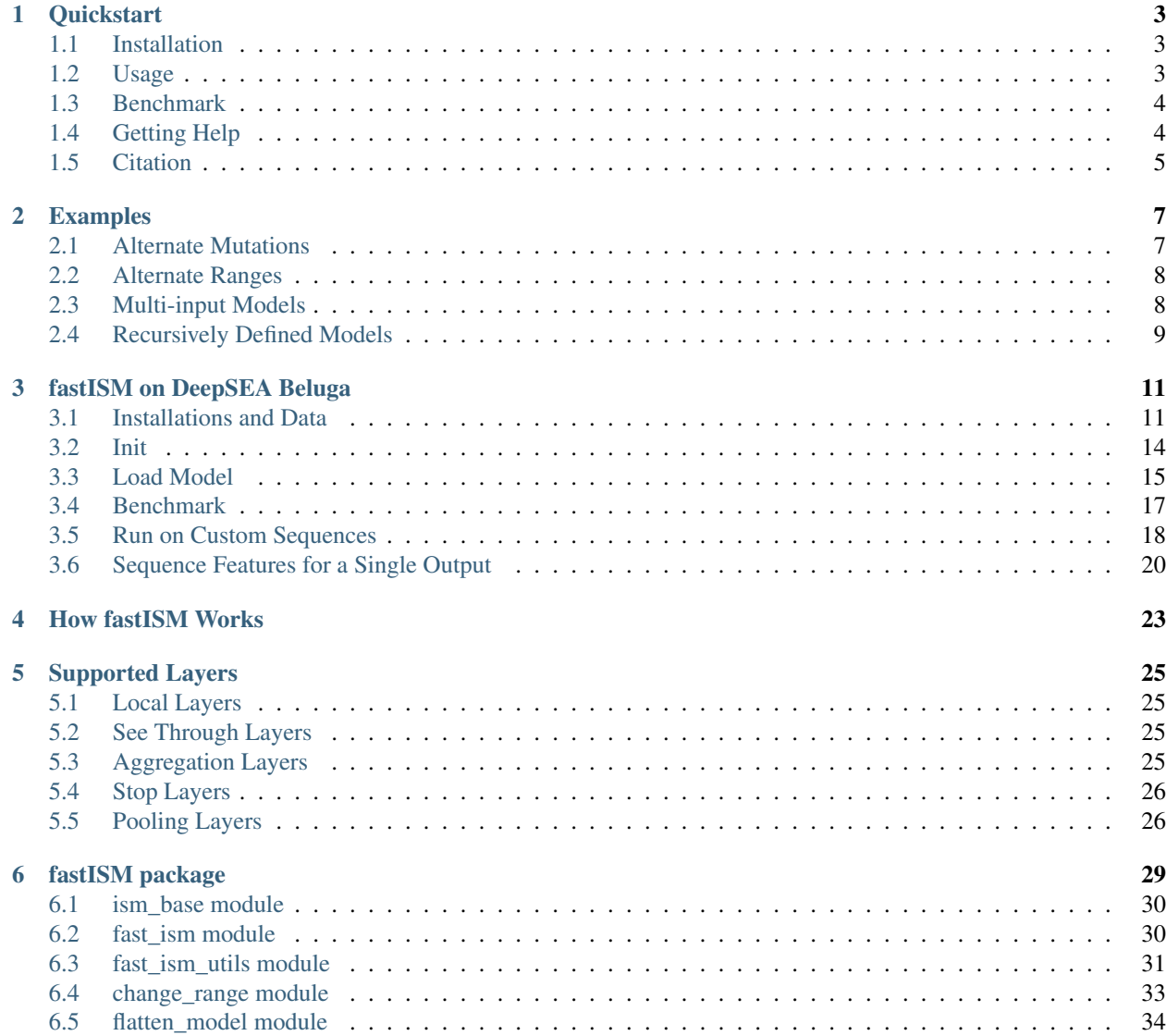

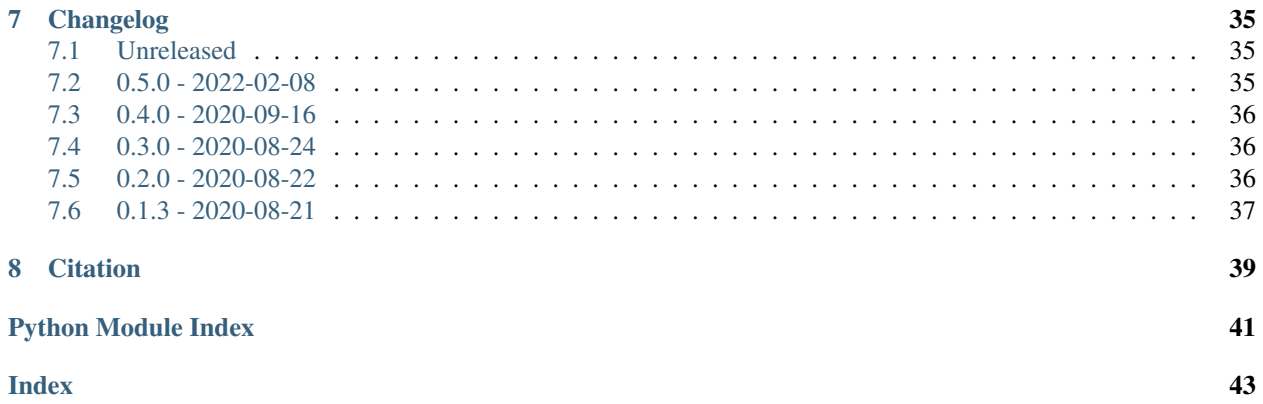

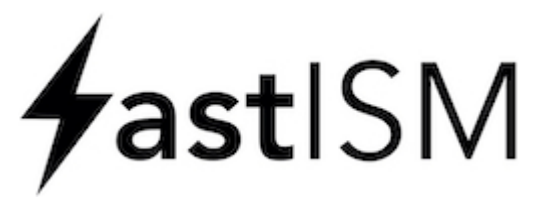

A Keras implementation for fast in-silico saturated mutagenesis (ISM) for convolution-based architectures. It speeds up ISM by 10x or more by restricting computation to those regions of each layer that are affected by a mutation in the input.

 $4$ astl $SM$ 

**Quickstart** 

<span id="page-6-0"></span>A Keras implementation for fast in-silico saturated mutagenesis (ISM) for convolution-based architectures. It speeds up ISM by 10x or more by restricting computation to those regions of each layer that are affected by a mutation in the input.

#### <span id="page-6-1"></span>**1.1 Installation**

Currently, fastISM is available to download from PyPI. Bioconda support is expected to be added in the future. fastISM requires TensorFlow 2.3.0 or above.

```
pip install fastism
```
#### <span id="page-6-2"></span>**1.2 Usage**

fastISM provides a simple interface that takes as input Keras models. For any Keras model that takes in sequence as input of dimensions  $(B, S, C)$ , where

- B: batch size
- S: sequence length
- C: number of characters in vocabulary (e.g. 4 for DNA/RNA, 20 for proteins)

Perform ISM as follows:

```
from fastism import FastISM
fast_ism_model = FastISM(model)
for seq_batch in sequences:
    # seq_batch has dim (B, S, C)
```

```
ism_seq_batch = fast_ism_model(seq_batch)
# ism_seq_batch has dim (B, S, num_outputs)
```
fastISM does a check for correctness when the model is initialised, which may take a few seconds depending on the size of your model. This ensures that the outputs of the model match that of an unoptimised implementation. You can turn it off as FastISM(model, test\_correctness=False). fastISM also supports introducing specific mutations, mutating different ranges of the input sequence, and models with multiple outputs. Check the [Examples](https://fastism.readthedocs.io/en/latest/examples.html) section of the documentation for more details. An executable tutorial is available on [Colab.](https://colab.research.google.com/github/kundajelab/fastISM/blob/master/notebooks/colab/DeepSEA.ipynb)

#### <span id="page-7-0"></span>**1.3 Benchmark**

You can estimate the speedup obtained by comparing with a naive implementation of ISM.

```
# Test this code as is
>>> from fastism import FastISM, NaiveISM
>>> from fastism.models.basset import basset_model
>>> import tensorflow as tf
>>> import numpy as np
>>> from time import time
>>> model = basset_model(seqlen=1000)
>>> naive_ism_model = NaiveISM(model)
>>> fast_ism_model = FastISM(model)
>>> def time_ism(m, x):
        t = time()o = m(x)print(time() - t)return o
>>> x = tf.random.uniform((1024, 1000, 4),
                          dtype=model.input.dtype)
>>> naive_out = time_ism(naive_ism_model, x)
144.013728
>>> fast_out = time_ism(fast_ism_model, x)
13.894407
>>> np.allclose(naive_out, fast_out, atol=1e-6)
True
>>> np.allclose(fast_out, naive_out, atol=1e-6)
True # np.allclose is not symmetric
```
See notebooks/ISMBenchmark.ipynb for benchmarking code that accounts for initial warm-up.

#### <span id="page-7-1"></span>**1.4 Getting Help**

fastISM supports the most commonly used subset of Keras for biological sequence-based models. Occasionally, you may find that some of the layers used in your model are not supported by fastISM. Refer to the [Supported Layers](https://fastism.readthedocs.io/en/latest/layers.html) section in Documentation for instructions on how to incorporate custom layers. In a few cases, the fastISM model may fail correctness checks, indicating there are likely some issues in the fastISM code. In such cases or any other bugs, feel free to reach out to the author by posting an [Issue](https://github.com/kundajelab/fastISM/issues) on GitHub along with your architecture, and we'll try to work out a solution!

#### <span id="page-8-0"></span>**1.5 Citation**

fastISM: Performant *in-silico* saturation mutagenesis for convolutional neural networks; Surag Nair, Avanti Shrikumar\*, Jacob Schreiber\*, Anshul Kundaje (Bioinformatics 2022) [http://doi.org/10.1093/bioinformatics/btac135.](http://doi.org/10.1093/bioinformatics/btac135)

\*equal contribtion

Preprint available on bioRxiv.

#### Examples

<span id="page-10-0"></span>This section covers some of the common use cases and functionalities of fastISM.

fastISM provides a simple interface that takes as input Keras model For any Keras model that takes in sequence as input of dimensions  $(B, S, C)$ , where

- B: batch size
- S: sequence length
- C: number of characters in vocabulary (e.g. 4 for DNA/RNA, 20 for proteins)

#### <span id="page-10-1"></span>**2.1 Alternate Mutations**

By default, inputs at the ith position are set to zero. It is possible to specify mutations of interest by passing them to replace\_with in the call to the fastISM model. To perform ISM with all possible mutations for DNA:

```
fast_ism_model = FastISM(model)
mutations = [[1,0,0,0],
             [0,1,0,0],
             [0,0,1,0],
             [0,0,0,1]]
for seq_batch in sequences:
    # seq_batch has dim (B, S, C)
    for m in mutations:
        ism_seq_batch = fast_ism_model(seq_batch, replace_with=m)
        # ism_seq_batch has dim (B, S, num_outputs)
        # process/store ism_seq_batch
```
Each ism\_seq\_batch has the same dimensions (B, S, num\_outputs). The outputs of the model are computed on the mutations only for those positions where the base differs from the mutation. Where the base is the same as the mutation, the output is the same as for the unperturbed sequence.

#### <span id="page-11-0"></span>**2.2 Alternate Ranges**

By default, mutations are introduced at every single position in the input. You can also set a list of equal-sized ranges as input instead of single positions. Consider a model that takes as input 1000 length sequences, and we wish to introduce a specific mutation of length 3 in the central 150 positions:

TODO: test this

```
# specific mutation to introduce
mut = [[0,0,0,1],
       [0,0,0,1],
       [0,0,0,1]]
# ranges where mutation should be introduced
mut_ranges = [(i,i+3) for i in range(425,575)]
fast_ism_model = FastISM(model,
                         change_ranges = mut_ranges)
for seq_batch in sequences:
    ism_seq_batch = fast_ism_model(seq_batch, replace_with=mut)
```
#### <span id="page-11-1"></span>**2.3 Multi-input Models**

fastISM supports models which have other inputs in addition to the sequence input that is perturbed. These alternate inputs are assumed to stay constant through different perturbations of the primary sequence input. Consider the model below in which an addition vector is concatenated with the flattened sequence output:

```
def get_model():
   rna = tf.keras.Input((100,)) # non-sequence input
   seq = tf.keras.Input((100,4))
   x = tf.keras.layers.Conv1D(20, 3)(seq)
   x = tf.keras.layers.Conv1D(20, 3)(x)
   x = tf.keras.layers.Flatten()(x)
   rna_fc = tf.keras.layers.Dense(10)(rna)
   x = tf.keras.layers.Goncatenate()([x, rna_fc])x = tf.keras.layers.Dense(10)(x)
   x = tf.keras.layers.Dense(1)(x)
   model = tf.keras.Model(inputs=[rna,seq], outputs=x)
   return model
```
To inform fastISM that the second input is the primary sequence input that will be perturbed:

```
>>> model = get_model()
>>> fast_ism_model = FastISM(model, seq_input_idx=1)
```
Then to obtain the outputs:

```
for rna_batch, seq_batch in data_batches:
   ism_batch = fast_ism_model([rna_batch, seq_batch])
```

```
# or equivalently without splitting inputs
for data_batch in data_batches
    ism_batch = fast_ism_model(data_batch)
```
NOTE: Currently, multi-input models in which descendants of alternate inputs interact directly with descendants of primary sequence input *before* a *[Stop Layer](#page-29-0)* are not supported, i.e. a descendant of an alternate input in general should only interact with a flattened version of primary input sequence.

#### <span id="page-12-0"></span>**2.4 Recursively Defined Models**

Keras allows defining models in a nested fashion. As such, recursively defined models should not pose an issue to fastISM. The example below works:

```
def res_block(input_shape):
    inp = tf.keras.Input(shape=input_shape)
   x = tf.keras.layers.Conv1D(20, 3, padding='same')(inp)
    x = tf.keras.layers.Add()([inp, x])model = tf.keras.Model(inputs=inp, outputs=x)
   return model
def fc_block(input_shape):
   inp = tf.keras.Input(shape=input_shape)
   x = tf.keras.layers.Dense(10)(inp)
   x = tf.keras.layers.Dense(1)(x)
   model = tf.keras.Model(inputs=inp, outputs=x)
   return model
def get_model():
    res = res block(input shape=(108, 20)))
   fcs = fc_block(input_shape=(36*20,))
   inp = tf.keras.Input((108, 4))
   x = tf.keras.layers.Conv1D(20, 3, padding='same')(inp)
   x = \text{res}(x)x = tf.keras.layers.MaxPooling1D(3)(x)
   x = tf.keras.layers.Flatten()(x)
   x = fcs(x)model = tf.keras.Model(inputs=inp, outputs=x)return model
>>> model = get_model()
>>> fast_ism_model = FastISM(model)
```
#### fastISM on DeepSEA Beluga

<span id="page-14-0"></span>fastISM is a faster way to perform *in-silico* saturation mutagenesis. This tutorial uses the DeepSEA Beluga model [\(Zhou et al 2018\)](https://www.nature.com/articles/s41588-018-0160-6), which predicts 2002 chromatin features for a 2000 bp input sequence. This tutorial covers the following:

- Installations and downloading required files for tutorial
- Benchmarking fastISM on the Beluga model against a standard ISM implementation
- Running fastISM on custom input sequences
- Visualizing fastISM output across all tasks (outputs)
- Selecting a task, visualizing the fastISM scores, and zooming in to visualize the underlying sequence features.

#### <span id="page-14-1"></span>**3.1 Installations and Data**

We use pip to install fastISM and vizsequence (to visualize sequence importance scores). In addition we download a trained Beluga model and a tsv with all the model's outputs.

```
[4]: # install fastISM
    !pip install fastism
```

```
Collecting fastism
 Downloading https://files.pythonhosted.org/packages/4f/93/
˓→26f83f7197d92b0c502d7f7af32cbd5e0d0f0b52a4bfb51b29162e860fc8/fastism-0.4.0-py3-none-
˓→any.whl
Requirement already satisfied: tensorflow<3.0.0,>=2.3.0 in /usr/local/lib/python3.6/
˓→dist-packages (from fastism) (2.3.0)
Collecting pydot<2.0.0,>=1.4.1
 Downloading https://files.pythonhosted.org/packages/33/d1/
˓→b1479a770f66d962f545c2101630ce1d5592d90cb4f083d38862e93d16d2/pydot-1.4.1-py2.py3-
˓→none-any.whl
Requirement already satisfied: numpy<1.19.0,>=1.16.0 in /usr/local/lib/python3.6/dist-
˓→packages (from tensorflow<3.0.0,>=2.3.0->fastism) (1.18.5)
```

```
Requirement already satisfied: wrapt>=1.11.1 in /usr/local/lib/python3.6/dist-
˓→packages (from tensorflow<3.0.0,>=2.3.0->fastism) (1.12.1)
Requirement already satisfied: scipy==1.4.1 in /usr/local/lib/python3.6/dist-packages
˓→(from tensorflow<3.0.0,>=2.3.0->fastism) (1.4.1)
Requirement already satisfied: grpcio>=1.8.6 in /usr/local/lib/python3.6/dist-
˓→packages (from tensorflow<3.0.0,>=2.3.0->fastism) (1.32.0)
Requirement already satisfied: six>=1.12.0 in /usr/local/lib/python3.6/dist-packages
˓→(from tensorflow<3.0.0,>=2.3.0->fastism) (1.15.0)
Requirement already satisfied: keras-preprocessing<1.2,>=1.1.1 in /usr/local/lib/
˓→python3.6/dist-packages (from tensorflow<3.0.0,>=2.3.0->fastism) (1.1.2)
Requirement already satisfied: astunparse==1.6.3 in /usr/local/lib/python3.6/dist-
˓→packages (from tensorflow<3.0.0,>=2.3.0->fastism) (1.6.3)
Requirement already satisfied: absl-py>=0.7.0 in /usr/local/lib/python3.6/dist-
˓→packages (from tensorflow<3.0.0,>=2.3.0->fastism) (0.10.0)
Requirement already satisfied: wheel>=0.26 in /usr/local/lib/python3.6/dist-packages
˓→(from tensorflow<3.0.0,>=2.3.0->fastism) (0.35.1)
Requirement already satisfied: opt-einsum>=2.3.2 in /usr/local/lib/python3.6/dist-
˓→packages (from tensorflow<3.0.0,>=2.3.0->fastism) (3.3.0)
Requirement already satisfied: google-pasta>=0.1.8 in /usr/local/lib/python3.6/dist-
˓→packages (from tensorflow<3.0.0,>=2.3.0->fastism) (0.2.0)
Requirement already satisfied: gast==0.3.3 in /usr/local/lib/python3.6/dist-packages
˓→(from tensorflow<3.0.0,>=2.3.0->fastism) (0.3.3)
Requirement already satisfied: protobuf>=3.9.2 in /usr/local/lib/python3.6/dist-
˓→packages (from tensorflow<3.0.0,>=2.3.0->fastism) (3.12.4)
Requirement already satisfied: tensorboard<3,>=2.3.0 in /usr/local/lib/python3.6/dist-
˓→packages (from tensorflow<3.0.0,>=2.3.0->fastism) (2.3.0)
Requirement already satisfied: tensorflow-estimator<2.4.0,>=2.3.0 in /usr/local/lib/
˓→python3.6/dist-packages (from tensorflow<3.0.0,>=2.3.0->fastism) (2.3.0)
Requirement already satisfied: termcolor>=1.1.0 in /usr/local/lib/python3.6/dist-
˓→packages (from tensorflow<3.0.0,>=2.3.0->fastism) (1.1.0)
Requirement already satisfied: h5py<2.11.0,>=2.10.0 in /usr/local/lib/python3.6/dist-
˓→packages (from tensorflow<3.0.0,>=2.3.0->fastism) (2.10.0)
Requirement already satisfied: pyparsing>=2.1.4 in /usr/local/lib/python3.6/dist-
˓→packages (from pydot<2.0.0,>=1.4.1->fastism) (2.4.7)
Requirement already satisfied: setuptools in /usr/local/lib/python3.6/dist-packages
˓→(from protobuf>=3.9.2->tensorflow<3.0.0,>=2.3.0->fastism) (50.3.0)
Requirement already satisfied: tensorboard-plugin-wit>=1.6.0 in /usr/local/lib/
˓→python3.6/dist-packages (from tensorboard<3,>=2.3.0->tensorflow<3.0.0,>=2.3.0->
\rightarrowfastism) (1.7.0)
Requirement already satisfied: google-auth-oauthlib<0.5,>=0.4.1 in /usr/local/lib/
˓→python3.6/dist-packages (from tensorboard<3,>=2.3.0->tensorflow<3.0.0,>=2.3.0->
\rightarrowfastism) (0.4.1)
Requirement already satisfied: werkzeug>=0.11.15 in /usr/local/lib/python3.6/dist-
˓→packages (from tensorboard<3,>=2.3.0->tensorflow<3.0.0,>=2.3.0->fastism) (1.0.1)
Requirement already satisfied: markdown>=2.6.8 in /usr/local/lib/python3.6/dist-
˓→packages (from tensorboard<3,>=2.3.0->tensorflow<3.0.0,>=2.3.0->fastism) (3.2.2)
Requirement already satisfied: google-auth<2,>=1.6.3 in /usr/local/lib/python3.6/dist-
˓→packages (from tensorboard<3,>=2.3.0->tensorflow<3.0.0,>=2.3.0->fastism) (1.17.2)
Requirement already satisfied: requests<3,>=2.21.0 in /usr/local/lib/python3.6/dist-
˓→packages (from tensorboard<3,>=2.3.0->tensorflow<3.0.0,>=2.3.0->fastism) (2.23.0)
Requirement already satisfied: requests-oauthlib>=0.7.0 in /usr/local/lib/python3.6/
˓→dist-packages (from google-auth-oauthlib<0.5,>=0.4.1->tensorboard<3,>=2.3.0->
˓→tensorflow<3.0.0,>=2.3.0->fastism) (1.3.0)
Requirement already satisfied: importlib-metadata; python version < "3.8" in /usr/
˓→local/lib/python3.6/dist-packages (from markdown>=2.6.8->tensorboard<3,>=2.3.0->
˓→tensorflow<3.0.0,>=2.3.0->fastism) (1.7.0)
Requirement already satisfied: cachetools<5.0,>=2.0.0 in /usr/local/lib/python3.6/
→dist-packages (from google-auth<2,>=1.6.3->tensorboard<3,>=2.3.0->tensoff0410%%%%%%%%%%%%%%%%%%%%%%
\leftrightarrow=2.3.0->fastism) (4.1.1)
```

```
Requirement already satisfied: rsa<5, >=3.1.4; python_version >= "3" in /usr/local/lib/
˓→python3.6/dist-packages (from google-auth<2,>=1.6.3->tensorboard<3,>=2.3.0->
˓→tensorflow<3.0.0,>=2.3.0->fastism) (4.6)
Requirement already satisfied: pyasn1-modules>=0.2.1 in /usr/local/lib/python3.6/dist-
˓→packages (from google-auth<2,>=1.6.3->tensorboard<3,>=2.3.0->tensorflow<3.0.0,>=2.3.
\leftrightarrow0->fastism) (0.2.8)
Requirement already satisfied: chardet<4,>=3.0.2 in /usr/local/lib/python3.6/dist-
˓→packages (from requests<3,>=2.21.0->tensorboard<3,>=2.3.0->tensorflow<3.0.0,>=2.3.0-
\rightarrow fastism) (3.0.4)
Requirement already satisfied: idna<3, >=2.5 in /usr/local/lib/python3.6/dist-packages.
˓→(from requests<3,>=2.21.0->tensorboard<3,>=2.3.0->tensorflow<3.0.0,>=2.3.0->
\rightarrowfastism) (2.10)
Requirement already satisfied: urllib3!=1.25.0,!=1.25.1,<1.26,>=1.21.1 in /usr/local/
˓→lib/python3.6/dist-packages (from requests<3,>=2.21.0->tensorboard<3,>=2.3.0->
˓→tensorflow<3.0.0,>=2.3.0->fastism) (1.24.3)
Requirement already satisfied: certifi>=2017.4.17 in /usr/local/lib/python3.6/dist-
˓→packages (from requests<3,>=2.21.0->tensorboard<3,>=2.3.0->tensorflow<3.0.0,>=2.3.0-
˓→>fastism) (2020.6.20)
Requirement already satisfied: oauthlib>=3.0.0 in /usr/local/lib/python3.6/dist-
˓→packages (from requests-oauthlib>=0.7.0->google-auth-oauthlib<0.5,>=0.4.1->
˓→tensorboard<3,>=2.3.0->tensorflow<3.0.0,>=2.3.0->fastism) (3.1.0)
Requirement already satisfied: zipp>=0.5 in /usr/local/lib/python3.6/dist-packages
˓→(from importlib-metadata; python_version < "3.8"->markdown>=2.6.8->tensorboard<3,>
˓→=2.3.0->tensorflow<3.0.0,>=2.3.0->fastism) (3.1.0)
Requirement already satisfied: pyasn1>=0.1.3 in /usr/local/lib/python3.6/dist-
˓→packages (from rsa<5,>=3.1.4; python_version >= "3"->google-auth<2,>=1.6.3->
˓→tensorboard<3,>=2.3.0->tensorflow<3.0.0,>=2.3.0->fastism) (0.4.8)
Installing collected packages: pydot, fastism
 Found existing installation: pydot 1.3.0
    Uninstalling pydot-1.3.0:
      Successfully uninstalled pydot-1.3.0
Successfully installed fastism-0.4.0 pydot-1.4.1
```

```
[ ]: #for visualizing the per-position importance
    !pip install vizsequence
    Collecting vizsequence
      Downloading https://files.pythonhosted.org/packages/a6/10/
     ˓→b3b210eba27de588fba3c261b80317413e18ac3e371df9578b3cdc61096c/vizsequence-0.1.1.0.
     ˓→tar.gz
    Requirement already satisfied: numpy>=1.9 in /usr/local/lib/python3.6/dist-packages
     ˓→(from vizsequence) (1.18.5)
    Requirement already satisfied: matplotlib>=2.2.2 in /usr/local/lib/python3.6/dist-
     ˓→packages (from vizsequence) (3.2.2)
    Requirement already satisfied: pyparsing!=2.0.4, !=2.1.2, !=2.1.6, >=2.0.1 in /usr/local/
     ˓→lib/python3.6/dist-packages (from matplotlib>=2.2.2->vizsequence) (2.4.7)
    Requirement already satisfied: cycler>=0.10 in /usr/local/lib/python3.6/dist-packages
     ˓→(from matplotlib>=2.2.2->vizsequence) (0.10.0)
    Requirement already satisfied: python-dateutil>=2.1 in /usr/local/lib/python3.6/dist-
     ˓→packages (from matplotlib>=2.2.2->vizsequence) (2.8.1)
    Requirement already satisfied: kiwisolver>=1.0.1 in /usr/local/lib/python3.6/dist-
     ˓→packages (from matplotlib>=2.2.2->vizsequence) (1.2.0)
    Requirement already satisfied: six in /usr/local/lib/python3.6/dist-packages (from
     ˓→cycler>=0.10->matplotlib>=2.2.2->vizsequence) (1.15.0)
    Building wheels for collected packages: vizsequence
      Building wheel for vizsequence (setup.py) ... done
      Created wheel for vizsequence: filename=vizsequence-0.1.1.0-cp36-none-any.whl.
     →size=3269 sha256=f5c7dd7708c4186bbdadb6e2e428969bec77fb97b43315a0eb60a4cdnfffiuf6on6neft page)
```

```
Stored in directory: /root/.cache/pip/wheels/08/eb/de/
    ˓→6b398b439ba39c278e5c341bdeed57d66280910e096496eaef
    Successfully built vizsequence
    Installing collected packages: vizsequence
    Successfully installed vizsequence-0.1.1.0
[ ]: # download trained model
    ! wget http://mitra.stanford.edu/kundaje/surag/fastISM/deepseabeluga_keras_
    ˓→nopermutelayer.h5 -O deepseabeluga.h5
    --2020-09-20 06:25:21-- http://mitra.stanford.edu/kundaje/surag/fastISM/
    ˓→deepseabeluga_keras_nopermutelayer.h5
    Resolving mitra.stanford.edu (mitra.stanford.edu)... 171.67.96.243
    Connecting to mitra.stanford.edu (mitra.stanford.edu)|171.67.96.243|:80... connected.
    HTTP request sent, awaiting response... 200 OK
    Length: 598186116 (570M)
    Saving to: 'deepseabeluga.h5'
    deepseabeluga.h5 100%[===================>] 570.47M 48.5MB/s in 12s
    2020-09-20 06:25:33 (46.9 MB/s) - 'deepseabeluga.h5' saved [598186116/598186116]
```
#### [ ]: # download output annotation

! wget https://raw.githubusercontent.com/FunctionLab/ExPecto/20b99d1278678/resources/ ˓<sup>→</sup>deepsea\_beluga\_2002\_features.tsv -O outputs.tsv

```
--2020-09-20 06:25:35-- https://raw.githubusercontent.com/FunctionLab/ExPecto/
˓→20b99d1278678/resources/deepsea_beluga_2002_features.tsv
Resolving raw.githubusercontent.com (raw.githubusercontent.com)... 151.101.0.133, 151.
\rightarrow101.64.133, 151.101.128.133, ...
Connecting to raw.githubusercontent.com (raw.githubusercontent.com)|151.101.0.133|:
˓→443... connected.
HTTP request sent, awaiting response... 200 OK
Length: 203001 (198K) [text/plain]
Saving to: 'outputs.tsv'
outputs.tsv 100%[===================>] 198.24K --.-KB/s in 0.04s
2020-09-20 06:25:36 (5.37 MB/s) - 'outputs.tsv' saved [203001/203001]
```
#### <span id="page-17-0"></span>**3.2 Init**

```
[ ]: import fastism
    import tensorflow as tf
    import numpy as np
    from matplotlib import pyplot as plt
    import pandas as pd
    import seaborn as sns
    import vizsequence
    # for some seaborn warnings
    import warnings; warnings.simplefilter('ignore')
```
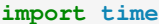

[ ]: tf.\_\_version\_\_

'2.3.0'

[5]: ! pip freeze | grep fastism

fastism==0.4.0

[1]: !nvidia-smi

```
Wed Sep 23 09:42:18 2020
+-----------------------------------------------------------------------------+
| NVIDIA-SMI 450.66 Driver Version: 418.67 CUDA Version: 10.1 |
|-------------------------------+----------------------+----------------------+
.<br>| GPU Name        Persistence-M| Bus-Id        Disp.A | Volatile Uncorr. ECC |
| Fan Temp Perf Pwr:Usage/Cap| Memory-Usage | GPU-Util Compute M. |
| | | MIG M. |
|===============================+======================+======================|
| 0 Tesla P100-PCIE... Off | 00000000:00:04.0 Off | 0 |
| N/A 34C P0 25W / 250W | 0MiB / 16280MiB | 0% Default |
| | | ERR! |
+-------------------------------+----------------------+----------------------+
+-----------------------------------------------------------------------------+
| Processes: |
| GPU GI CI PID Type Process name GPU Memory |
| ID ID Usage |
|=============================================================================|
| No running processes found |
+-----------------------------------------------------------------------------+
```
[ ]: print("Num GPUs Available: ", len(tf.config.experimental.list\_physical\_ ˓<sup>→</sup>devices('GPU')))

Num GPUs Available: 1

```
[ ]: device = 'GPU:0' if tf.config.experimental.list_physical_devices('GPU') else
    ˓→'/device:CPU:0'
    device
    'GPU:0'
```
#### <span id="page-18-0"></span>**3.3 Load Model**

```
[ ]: model = tf.keras.models.load_model("deepseabeluga.h5")
    WARNING:tensorflow:No training configuration found in the save file, so the model was,
     ˓→*not* compiled. Compile it manually.
```
[ ]: model.summary()

```
Model: "sequential_1"
\mathcal{L}_\text{max} , and the set of the set of the set of the set of the set of the set of the set of the set of the set of the set of the set of the set of the set of the set of the set of the set of the set of the set of the
Layer (type) 0utput Shape Param #
=================================================================
conv1d_1 (Conv1D) (None, 1993, 320) 10560
\mathcal{L}_\text{max} , and the set of the set of the set of the set of the set of the set of the set of the set of the set of the set of the set of the set of the set of the set of the set of the set of the set of the set of the
activation_1 (Activation) (None, 1993, 320) 0
\mathcal{L}_\text{max} , and the set of the set of the set of the set of the set of the set of the set of the set of the set of the set of the set of the set of the set of the set of the set of the set of the set of the set of the
conv1d_2 (Conv1D) (None, 1986, 320) 819520
\mathcal{L}_\text{max} , and the set of the set of the set of the set of the set of the set of the set of the set of the set of the set of the set of the set of the set of the set of the set of the set of the set of the set of the
activation_2 (Activation) (None, 1986, 320) 0
\mathcal{L}_\text{max} , and the set of the set of the set of the set of the set of the set of the set of the set of the set of the set of the set of the set of the set of the set of the set of the set of the set of the set of the
dropout_1 (Dropout) (None, 1986, 320) 0
\mathcal{L}_\text{max} , and the set of the set of the set of the set of the set of the set of the set of the set of the set of the set of the set of the set of the set of the set of the set of the set of the set of the set of the
max_pooling1d_1 (MaxPooling1 (None, 496, 320) 0
\mathcal{L}_\mathcal{L} , and the contribution of the contribution of the contribution of the contribution of the contribution of the contribution of the contribution of the contribution of the contribution of the contribution of 
conv1d_3 (Conv1D) (None, 489, 480) 1229280
\mathcal{L}_\text{max} , and the set of the set of the set of the set of the set of the set of the set of the set of the set of the set of the set of the set of the set of the set of the set of the set of the set of the set of the
activation_3 (Activation) (None, 489, 480) 0
\mathcal{L}_\mathcal{L} = \{ \mathcal{L}_\mathcal{L} = \{ \mathcal{L}_\mathcal{L} = \{ \mathcal{L}_\mathcal{L} = \{ \mathcal{L}_\mathcal{L} = \{ \mathcal{L}_\mathcal{L} = \{ \mathcal{L}_\mathcal{L} = \{ \mathcal{L}_\mathcal{L} = \{ \mathcal{L}_\mathcal{L} = \{ \mathcal{L}_\mathcal{L} = \{ \mathcal{L}_\mathcal{L} = \{ \mathcal{L}_\mathcal{L} = \{ \mathcal{L}_\mathcal{L} = \{ \mathcal{L}_\mathcal{L} = \{ \mathcal{L}_\mathcal{conv1d_4 (Conv1D) (None, 482, 480) 1843680
\mathcal{L}_\text{max} , and the set of the set of the set of the set of the set of the set of the set of the set of the set of the set of the set of the set of the set of the set of the set of the set of the set of the set of the
activation_4 (Activation) (None, 482, 480) 0
\mathcal{L}_\text{max} , and the set of the set of the set of the set of the set of the set of the set of the set of the set of the set of the set of the set of the set of the set of the set of the set of the set of the set of the
dropout_2 (Dropout) (None, 482, 480) 0
\mathcal{L}_\text{max} , and the set of the set of the set of the set of the set of the set of the set of the set of the set of the set of the set of the set of the set of the set of the set of the set of the set of the set of the
max_pooling1d_2 (MaxPooling1 (None, 120, 480) 0
\mathcal{L}_\text{max} , and the set of the set of the set of the set of the set of the set of the set of the set of the set of the set of the set of the set of the set of the set of the set of the set of the set of the set of the
conv1d_5 (Conv1D) (None, 113, 640) 2458240
\mathcal{L}_\text{max} , and the set of the set of the set of the set of the set of the set of the set of the set of the set of the set of the set of the set of the set of the set of the set of the set of the set of the set of the
activation_5 (Activation) (None, 113, 640) 0
\mathcal{L}_\text{max} , and the set of the set of the set of the set of the set of the set of the set of the set of the set of the set of the set of the set of the set of the set of the set of the set of the set of the set of the
conv1d_6 (Conv1D) (None, 106, 640) 3277440
\mathcal{L}_\mathcal{L} , and the set of the set of the set of the set of the set of the set of the set of the set of the set of the set of the set of the set of the set of the set of the set of the set of the set of the set of th
activation_6 (Activation) (None, 106, 640) 0
\mathcal{L}_\text{max} , and the set of the set of the set of the set of the set of the set of the set of the set of the set of the set of the set of the set of the set of the set of the set of the set of the set of the set of the
flatten_1 (Flatten) (None, 67840) 0
\mathcal{L}_\mathcal{L} = \{ \mathcal{L}_\mathcal{L} = \{ \mathcal{L}_\mathcal{L} = \{ \mathcal{L}_\mathcal{L} = \{ \mathcal{L}_\mathcal{L} = \{ \mathcal{L}_\mathcal{L} = \{ \mathcal{L}_\mathcal{L} = \{ \mathcal{L}_\mathcal{L} = \{ \mathcal{L}_\mathcal{L} = \{ \mathcal{L}_\mathcal{L} = \{ \mathcal{L}_\mathcal{L} = \{ \mathcal{L}_\mathcal{L} = \{ \mathcal{L}_\mathcal{L} = \{ \mathcal{L}_\mathcal{L} = \{ \mathcal{L}_\mathcal{altereddense (Dense) (None, 2003) 135885523
\mathcal{L}_\text{max} , and the set of the set of the set of the set of the set of the set of the set of the set of the set of the set of the set of the set of the set of the set of the set of the set of the set of the set of the
activation_7 (Activation) (None, 2003) 0
\mathcal{L}_\text{max} , and the set of the set of the set of the set of the set of the set of the set of the set of the set of the set of the set of the set of the set of the set of the set of the set of the set of the set of the
dense_1 (Dense) (None, 2002) 4012008
\mathcal{L}_\text{max} , and the set of the set of the set of the set of the set of the set of the set of the set of the set of the set of the set of the set of the set of the set of the set of the set of the set of the set of the
activation_8 (Activation) (None, 2002) 0
=================================================================
Total params: 149,536,251
Trainable params: 149,536,251
Non-trainable params: 0
\mathcal{L}_\text{max} , and the set of the set of the set of the set of the set of the set of the set of the set of the set of the set of the set of the set of the set of the set of the set of the set of the set of the set of the
```
[ ]: model.input.shape

```
TensorShape([None, 2000, 4])
```

```
[ ]: ]# a look at the 2002 model outputs
    outputs = pd.read_csv("./outputs.tsv", sep="\t")
```
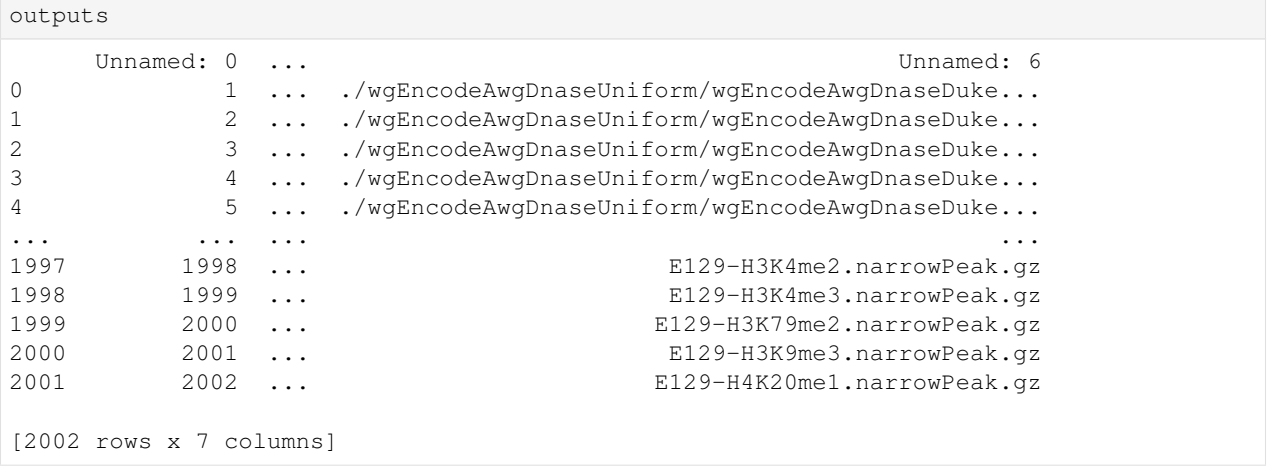

#### <span id="page-20-0"></span>**3.4 Benchmark**

Calculate approximate speedup of fastISM vs a naive implementation.

```
[ ]: def time_ism(ism_model, batch_sizes, seqlen):
        times = []
        per_100 = []
        for b in batch_sizes:
            # using randomly initialized tensors for benchmarking
            x = np.random.random((b,seqlen,4))
            x = tf constant(x, dtype=ism_model.model.input.dtype)t = time.time()# each position is substituted with 0s for benchmarking
            ism_model(x)
            times.append(time.time()-t)
            per_100.append((times[-1]/b)*100)
            print("BATCH: {}\tTIME: {:.2f}\tPER 100: {:.2f}".format(b, times[-1], (times[-
     ˓→1]/b)*100))
        print("BEST PER 100: {:.2f}".format(min(per_100)))
[ ]: fast_ism_model = fastism.FastISM(model, test_correctness=False)
```

```
[ ]: ]# 512 works with 16Gb GPU memory
    time_ism(fast_ism_model, [128, 512], 2000)
    BATCH: 128 TIME: 42.58 PER 100: 33.26
    BATCH: 512 TIME: 85.09 PER 100: 16.62
    BEST PER 100: 16.62
```
[ ]: naive\_ism\_model = fastism.NaiveISM(model)

```
[ ]: time_ism(naive_ism_model, [128, 512], 2000)
```
BATCH: 128 TIME: 142.26 PER 100: 111.14 BATCH: 512 TIME: 513.30 PER 100: 100.25 BEST PER 100: 100.25

Naive ISM takes around 100 seconds per 100 sequence, while fastISM takes around 16.6 seconds. That's a speedup of about 6x!

#### <span id="page-21-0"></span>**3.5 Run on Custom Sequences**

We run fastISM on selected custom sequences, check correctness against a standard implementation and visualize the fastISM importance score matrix across the top 200 outputs.

```
[ ]: # chr3:138862274-138864274 (hg38)
    chr3_enhancer =
     ˓→"CCGGTGATTTTCTGGAGTCTATATCCTTCATCAGATTTTCCAAGGGGTGTCTGTCCCCTCAAAAGAATGATTGTCATTATTTGAAAGACTAGTTCCAGACAGATATTTTATACAAATTTTCCCAGCATTGACATCCCTGAACCAAACTGTTTTTCTTCCCAACATTACTGTTTTCTTCCTTTCTGTCGAGTTTGTTGTTTTGTAATATCAGAATCTCCAGCTCACCTGAGTAAATGGTAACAAGGTGCCACCACCTTTGAATTCTCCCAGAATCCACCCCACCCTCCGTCAGAGCCACTGCCAAGGCACTCTTACTGATTTCTCCCACACTGCTGGCTCATTGCAAGTGGGAAGACAGCATGTGGAGTGGGTGTGCGGCTTATTAAAGTGAGAACTCAGGGTCAGGGCAGAACCAGGAAGAGAGCAGTGAGATATCCTGCTACCTAATCCAATTCTCCTTTTTGTGCATTTAGCACCCTCCCCTCCGCCTGCATAACAATGGAAGGAAAGAGGAAGTGGGAAAAAAGAAAGTCATGTAATTGAGTTAGAAGAGGTAATGACCAAGACCCTGGAGCAGAGGGAAAGCGGGTTACAAAAGGTGGGTTAAAGAAATCACAAGAGTATGAAGAGCTGGGAAATTACTAACAAATATTTGCTTGTGTGGGAAAGCAAAAAAGTAAAAACTTCAGTGCTGAATTGGGGCGCTGAGCCACCAGGGAAATTTGAGATTGGCATCAAGGACCGTGTTGAAGCAGGGTGGGCGGAGAAGGAGGGAAAACTACCAGCCAGCTGAGATTTTGCAGCTAGGCTGTGGCCTGATACCGAGTATCGATGCCGCAAGGGAGGGATGAGTCAGTCCTAGCACGTCCAAGTTTAGAATAATAGACTGTTTGCCACTGGGAAGGCAAACACCTTTCCTGTGAGAGGGCTTGCTGACAGTTCCAATGTCCAAAGTCCAATGCCGACCCAGAAAACTGAGGAGGCCCTGGCCCCTGCAGGAAGGGCTCATTTACATGGAGACTGAGTAAAGTGCTGTCTTAAACCCTCCTTCCTTCCCCCACTGGGAGGTTTCAGCCAGATATGCCACCCTTTGTAGGATTTCATAGGGTTGTCTAAAGCCAGGGTTGGCACAGAGCAGAAGCCACAGGGCTAAGTACCAGATTATAATTGTCAATGTCACACCTTACTGCAGAAGCCAGGGAAGGGAGCTAGGAAACTGAAGAGCTTTCTTGGTTATGGGCGGGGCTGTAAATGCAGAGTGTGCCCTGGTGACTCATGGGAGACAGTGAGAAACACTGTGGGGATCTGGTCAACCGGGTACTGATTCCTTTGAGGAAGGTATACTCCACATGCCAACCTGATACTCATGGCTAGTGAAGAGATGGCAGGATTGGGTTGCATCAGCCAGCCTAACTCGACTTGGAAACACAGAAAATAACCCAGAGCAGGTCTCAAGCACTGTGTAACTTTATTAGTTCATAGTGGCTGAACAGCCATGTTTAGGGCCTCTCAGAAGAAAGAGTTTCATCTTTGGGAAGAAATTTGTGTTGGGTGATTTTGTTCATATAATTTTGTGTTTTTTGTTTTGTTTTGGTGTTTGAGACAGGGCCTCACTCTCTCACACAGGCTGGAGTGCAGTGGCACCATCTTAGCTCACTGCAACCTCTACCTTCCTGCCTCAAGCGATCCTCCTACTTCAGCCTCCTGCATAGCTGGGACTACAGGCACGTATCACTCAACCCAGCTAATTTTTTTTTTTTCGAGATGCAGTCTTGCTCTGTCACCCAGGCTGGAGAGCAATGGCACTATCTTGGCTCACTGTAACCCCCGCCTCCCAGTCTCTGCCTCCTGAGTAGCTGGGATTACAGGCTCCTGCCACCACCCCCGGCTCAGCTAATTATTTCTTTCTTTCTTTTTTCTGAGATGAAGTTTCACTCTTGTTGCCCAGGCTGGAGTGCAATGGCACGATCTCAGCTCACTGCAATGTCTGCTTCTGGGGT"
    # reproduce to have a "batch" of sequences
    # you can add more custom sequences to this list
    sequences = [chr3_enhancer]*5
    #We define a function to do the one-hot encoding
    onehot_mapping = {
        'A': [1,0,0,0],
        'C': [0,1,0,0],
        'G': [0,0,1,0],
        'T': [0,0,0,1],
        'N': [0,0,0,0],
        'a': [1,0,0,0],
        'c': [0,1,0,0],
        'g': [0,0,1,0],
        't': [0,0,0,1],
    }
    def one_hot_encode(sequence):
      return np.array([onehot_mapping[x] for x in sequence])
    onehot_sequences = np.array([one_hot_encode(x) for x in sequences])
    onehot_sequences.shape
    (5, 2000, 4)
[ ]: x = tf constant(onehot_s sequences, dtype=model.input.dtype)mutations = [[1,0,0,0],
                  [0,1,0,0],
                  [0,0,1,0],
```
# get outputs with all mutations (A/C/G/T) # in general, fastISM gives the most speedup for larger batch sizes # here we use a small batch size for illustration fast\_ism\_out = [fast\_ism\_model(x, replace\_with=mut) **for** mut **in** mutations] naive\_ism\_out = [naive\_ism\_model(x, replace\_with=mut) **for** mut **in** mutations]

```
[ ]: # make into a batch_size x seqlen x num_outputs x 4 (bases)
    fast_ism_out = np.transpose(np.array(fast_ism_out), (1,2,3,0))
```
[**0**,**0**,**0**,**1**]]

```
naive_ism_out = np.transpose(np.array(naive_ism_out), (1,2,3,0))
```
print(naive\_ism\_out.shape)

(5, 2000, 2002, 4)

```
[ ]: # check correctness
    print(np.allclose(fast_ism_out, naive_ism_out, atol=1e-6))
    print(np.allclose(naive_ism_out, fast_ism_out, atol=1e-6))
    True
```
True

```
\lceil \cdot \rceil: # reference output (should return using ISM itself)
    ref = model(x, training=False).numpy()
    print(ref.shape)
     # repeat to make shape compatible with ism_out (for broadcasting)
    ref = np.expand_dims(np.repeat(np.expand_dims(ref, 1), 2000, 1), -1)
    print(ref.shape)
     (5, 2002)
```
(5, 2000, 2002, 1)

```
[ ]: mut_minus_ref = fast_ism_out - ref
```

```
# euclidean distance from reference for each output at each position
mut_minus_ref_euclidean = np.sqrt(np.sum(np.square(mut_minus_ref), -1)/3)
```
print(mut\_minus\_ref\_euclidean.shape)

(5, 2000, 2002)

```
[ ]: # pick index of sequence to explore
     SEQ<sup>IDX</sup> = 0
```

```
[ ]: # heatmap of importance scores [tasks (clustered) x position]
    # for top 200 tasks by reference predictions
    top_tasks = np.argsort(ref[SEQ_IDX][0][:,0])[::-1][:200]
    to_plot = mut_minus_ref_euclidean[SEQ_IDX][:, top_tasks].T
    cg = sns.clustermap(to_plot,
                         row_cluster=True, # cluster tasks
                         col_cluster=False, # not position
                         # standard scale=0,
                         dendrogram_ratio=0.04,
                         figsize=(40,8),
                         xticklabels=100,
                         vmax = np.quantile(to_plot, 0.998), # set max limit
                         cbar_pos=(0, .3, .02, .4))
    cg.ax_row_dendrogram.set_visible(False)
```
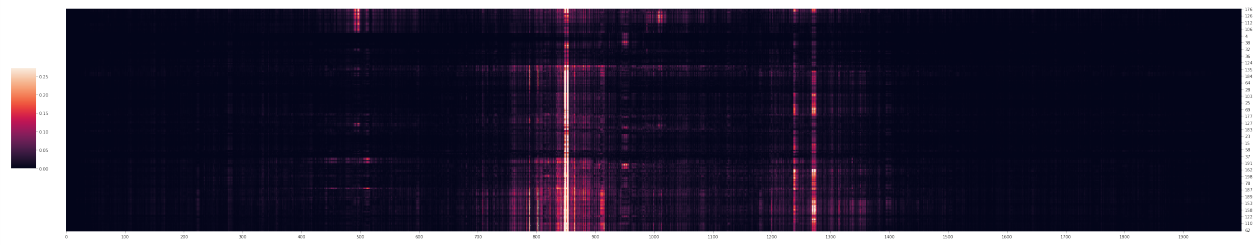

Positions in the input have different importance scores depending on the task. For example, regions around 500 bp have high importance scores for the top few tasks but not for the rest of the tasks.

#### <span id="page-23-0"></span>**3.6 Sequence Features for a Single Output**

Let's pick a task and zoom in to visualize the underlying sequence with high importance scores for that task.

```
[ ]: # pick task with highest prediction
    TASK_IDX = np.argsort(ref[SEQ_IDX][0][:,0])[::-1][0]
    # or pick another task of your choice
    # TASK_IDX = 1777
    TASK_IDX
```
1777

```
[ ]: # predicted value for that task
    ref[SEQ_IDX, 0, TASK_IDX, 0]
    0.98828876
```

```
[ ]: # output (task) description
    outputs.iloc[TASK_IDX]
```
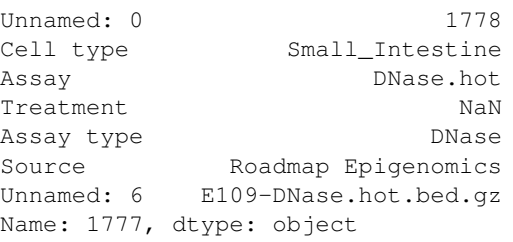

The output is DNase-seq prediction in small intestine.

```
[ ]: # heatmap of base x position difference from ref
    plt.figure(figsize=(40,5))
    to_plot = mut_minus_ref[SEQ_IDX, :, TASK_IDX].T
    sns.heatmap(to_plot,
                 center=0,
                 vmin = np.quantile(to_plot, 0.0001),
                 vmax = np.quantile(to_plot, 0.9999),
                 xticklabels = 100,
                 yticklabels = ['A', 'C', 'G', 'T'],
                 cbar_kws = dict(use_gridspec=False,location="top"))
```
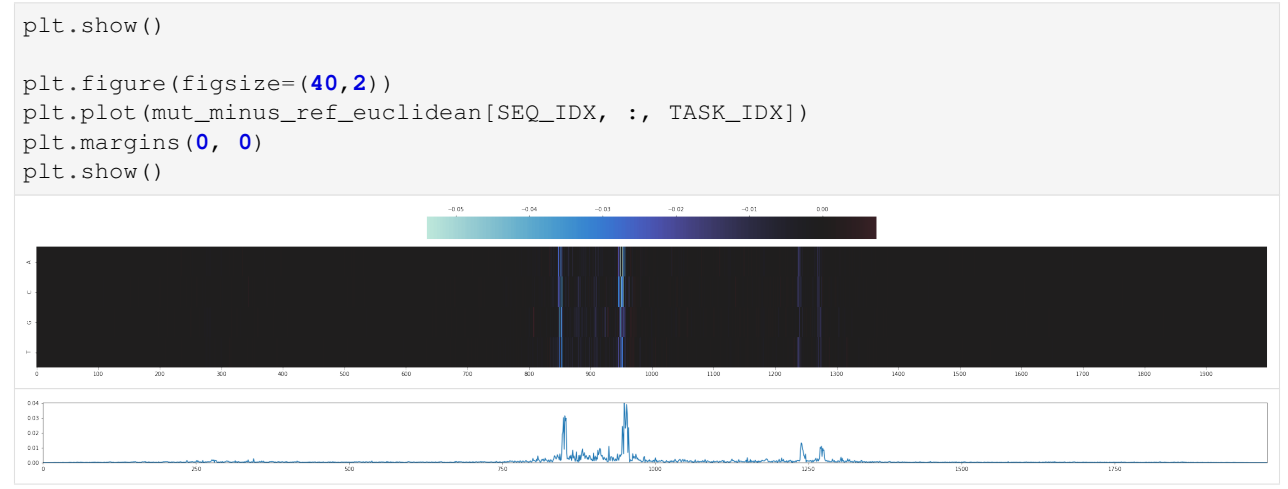

Let's zoom into the central bases and visualize the sequence as well.

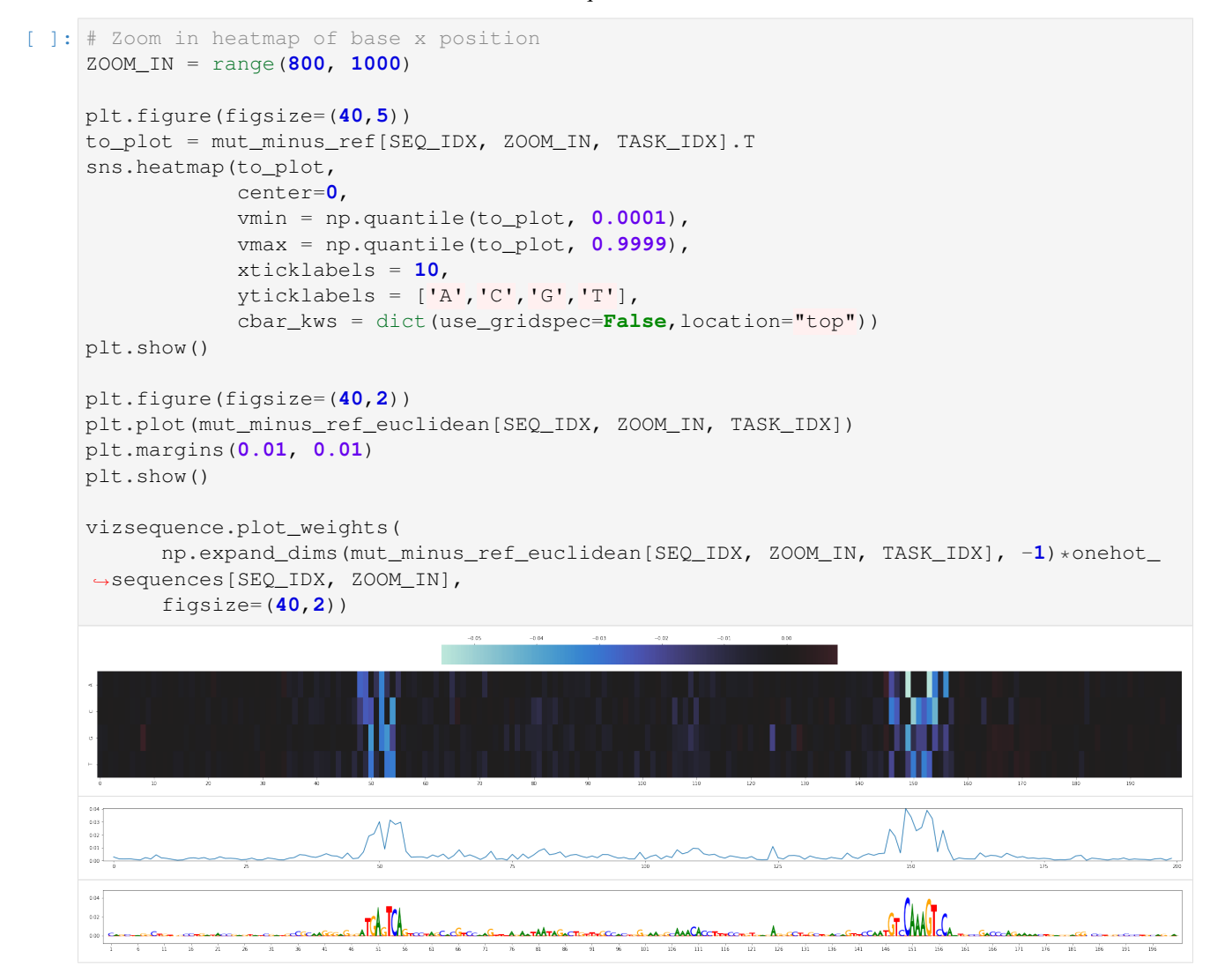

On the left is an [AP1](http://homer.ucsd.edu/homer/motif/HomerMotifDB/homerResults/motif1.info.html) motif and on the right is [HNF4](http://homer.ucsd.edu/homer/motif/HomerMotifDB/homerResults/motif159.info.html) motif. HNF4 has a known role in [intestinal development.](https://dev.biologists.org/content/146/19/dev179432)

#### How fastISM Works

<span id="page-26-0"></span>This section gives a high level overview of the fastISM algorithm. For more detail, check out the paper, or better still, take a look at the [source code!](https://github.com/kundajelab/fastISM)

fastISM is based on the observation that neural networks spend the majority of their computation time in convolutional layers and that point mutations in the input sequence only affect limited a range of intermediate layers. As a result, most of the computation in ISM is redundant and avoiding it can result in significant speedups.

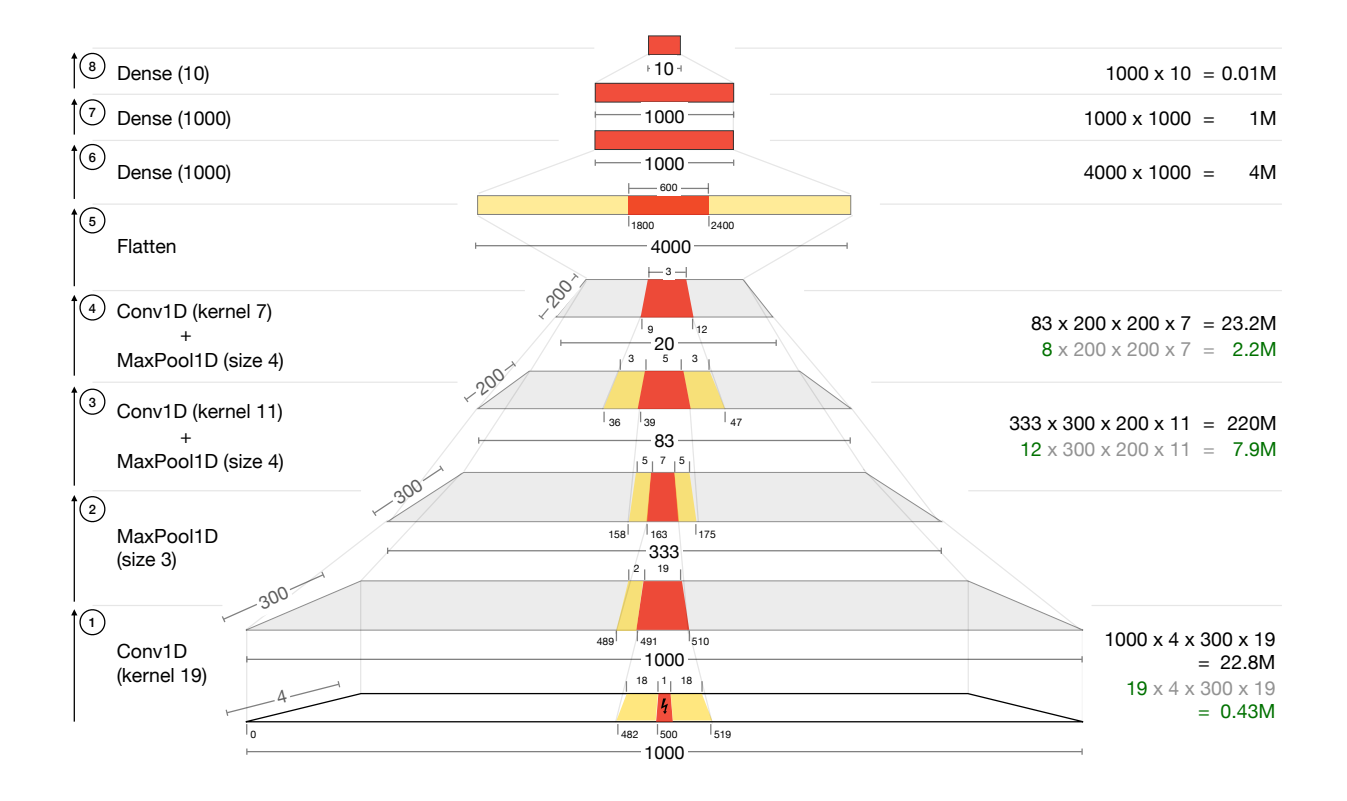

Consider the above annotated diagram of a Basset-like architecture [\(Kelley et al., 2016\)](https://pubmed.ncbi.nlm.nih.gov/27197224/) on an input DNA sequence of length 1000, with a 1 base-pair mutation at position 500. Positions marked in red indicate the regions that are affected by the point mutation in the input. Positions marked in yellow, flanking the positions in red, indicate unaffected regions that contribute to the output of the next layer. Ticks at the bottom of each layer correspond to position indices. Numbers on the right in black indicate the approximate number of computations required at that layer for a naive implementation of ISM. For convolution layers, the numbers in gray and green indicate the minimal computations required.

For a single position change in the middle of the input sequence, the output of the first convolution, which has a kernel size of 19, is perturbed at 19 positions which can be computed from just 37 positions in the input. It then goes on to affect 7 out of 333 positions after the first Max Pool layer (Layer 2) and 5 out of 83 positions after the second Max Pool (Layer 3). Once the output of the final Max Pool layer is flattened and passed through a fully connected layer, all the neurons are affected by a single change in the input, and thus all subsequent computations must be recomputed entirely.

fastISM works by restricting computation in the convolution layers to only those positions that are affected by the mutation in the input. Since the most time is spent in convolution layers, fastISM avoids down a major amount of redundant computation and speeds up ISM. See *[API](#page-32-0)* for more details on how this is achieved.

#### Supported Layers

<span id="page-28-0"></span>This sections covers the layers that are currently supported by fastISM. fastISM supports a subset of layers in  $\pm$  f. keras.layers that are most commonly used for sequence-based models.

NOTE: Restrictions on layers apply only till *[Stop Layers](#page-29-0)*, beyond which all layers are allowed.

The layers below have been classified by which positions of the output are a function of the input at the i th position.

#### <span id="page-28-1"></span>**5.1 Local Layers**

For Local layers, the input at the i th position affects a fixed interval of outputs around the i th position.

Supported: Conv1D, Cropping1D

Currently, custom Local Layers are not supported as they may require additional logic to be incorporated into the code. Please post an [Issue](https://github.com/kundajelab/fastISM/issues) on GitHub to work out a solution.

#### <span id="page-28-2"></span>**5.2 See Through Layers**

See through layers are layers for which the output at the  $\pm$  th position depends on the input at the  $\pm$  th position only.

Supported: Activation, BatchNormalization, Dropout, ELU, InputLayer, LeakyReLU, PReLU, ReLU

To add a custom see-through layer: fastism.fast\_ism\_utils.SEE\_THROUGH\_LAYERS.add( "YourLayer")

#### <span id="page-28-3"></span>**5.3 Aggregation Layers**

Aggregation layers are also See Through Layers as the output at the i th position depends on the input at the i th position only. The main difference is that Aggregation layers take in multiple inputs, and thus their output at the  $\pm$  th position depends on the i th position of all their inputs.

Supported: Add, Average, Maximum, Minumum, Multiply, Subtract

```
To add a custom aggregation layer: fastism.fast_ism_utils.AGGREGATE_LAYERS.add("YourLayer
")
```
#### <span id="page-29-0"></span>**5.4 Stop Layers**

Layers after which output at i th position depends on inputs at most or all positions in the input. However, this is not strictly true for Flatten/Reshape, but it is assumed these are followed by Dense or similar.

Supported: Dense, Flatten, GlobalAveragePooling1D, GlobalMaxPool1D, Reshape

To add a custom stop layer: fastism.fast\_ism\_utils.STOP\_LAYERS.add("YourLayer")

#### <span id="page-29-1"></span>**5.5 Pooling Layers**

Pooling layers are also Local Layers but are special since they are typically used to reduce the size of the input.

Supported: AveragePooling1D, MaxPooling1D

To add a custom pooling layer: fastism.fast\_ism\_utils.POOLING\_LAYERS.add("YourLayer")

Custom pooling layers must have the class attributes  $pool_size$ , strides (which must be equal to  $pool_size$ ), padding (which must be valid), data\_format (which must be channels\_last). Here is an example of a custom pooling layer.

```
class AttentionPooling1D(tf.keras.layers.Layer):
    # don't forget to add **kwargs
   def __init__(self, pool_size = 2, **kwargs):
       super().__init__()
        self.pool_size = pool_size
        # need for pooling layer
        self.strides = self.pool_size
        self.padding = "valid" # ensure it behaves like MaxPooling1D with valid.
˓→padding
       self.data_format = "channels_last"
    def build(self, input_shape):
        _, length, num_features = input_shape
        self.w = self.add_weight(
            shape=(num_features, num_features),
           initializer="random_normal",
            trainable=True,
        )
    # implement so that layer can be duplicated
    def get_config(self):
        config = super().get_config()
        config.update({
            "pool_size": self.pool_size,
            "data_format": self.data_format,
            "strides": self.strides,
            "padding": self.padding
        })
```

```
return config
def call(self, inputs):
    _, length, num_features = inputs.shape
    if length == None: # this can happen at when creating fast_ism_model
        return inputs # don't do anything for now
    inputs = tf.reshape(
        inputs,
        (-1, length // self.pool_size, self.pool_size, num_features))
    return tf.reduce_sum(
        inputs * tf.nn.softmax(tf.matmul(inputs, self.w), axis=-2),
        axis=-2)
```
Code adapted from [Enformer.](https://github.com/deepmind/deepmind-research/blob/master/enformer/enformer.py) Note that pooling layers can contain weights.

#### fastISM package

<span id="page-32-0"></span>fastISM takes a Keras model as input. The main steps of fastISM are as follows:

- 1. One-time Initialization ([fastISM.fast\\_ism\\_utils.generate\\_models\(\)](#page-35-0)):
- Obtain the computational graph from the model. This is done in  $fastISM$ . flatten model. [get\\_flattened\\_graph\(\)](#page-37-1).
- Chunk the computational graph into segments that can be run as a unit. This is done in [fastISM.](#page-35-1) [fast\\_ism\\_utils.segment\\_model\(\)](#page-35-1).
- Augment the model to create an "intermediate output model" (referred to as intout\_model in the code) that returns intermediate outputs at the end of each segment for reference input sequences. This is done in [fastISM.fast\\_ism\\_utils.generate\\_intermediate\\_output\\_model\(\)](#page-35-2).
- Create a second "mutation propagation model" (referred to as fast\_ism\_model in the code) that largely resembles the original model, but incorporates as additional inputs the necessary flanking regions from outputs of the IntOut model on reference input sequences between segments. This is done in  $fastISM$ . [fast\\_ism\\_utils.generate\\_fast\\_ism\\_model\(\)](#page-34-1).
- 2. For each batch of input sequences:
- Run the intout\_model on the sequences (unperturbed) and cache the intermediate outputs at the end of each segment. This is done in [fastISM.fast\\_ism.FastISM.pre\\_change\\_range\\_loop\\_prep\(\)](#page-33-2).
- For each positional mutation:
	- Introduce the mutation in the input sequences
	- Run the fast\_ism\_model feeding as input appropriate slices of the intout\_model outputs. This is done in [fastISM.fast\\_ism.FastISM.get\\_ith\\_output\(\)](#page-33-3).

See *[How fastISM Works](#page-26-0)* for a more intuitive understanding of the algorithm.

#### <span id="page-33-7"></span><span id="page-33-0"></span>**6.1 ism\_base module**

This module contains a  $base$  ISM class, from which the  $Naitv eISM$  and  $FastISM$  classes inherit. It also includes implementation of [NaiveISM](#page-33-5).

```
class fastISM.ism_base.ISMBase(model, seq_input_idx=0, change_ranges=None)
    Bases: object
```
**get\_ith\_output**(*inp\_batch*, *i*, *idxs\_to\_mutate*)

**pre\_change\_range\_loop\_prep**(*inp\_batch*, *num\_seqs*)

**set\_perturbation**(*replace\_with*)

<span id="page-33-5"></span>**class** fastISM.ism\_base.**NaiveISM**(*model*, *seq\_input\_idx=0*, *change\_ranges=None*) Bases: [fastISM.ism\\_base.ISMBase](#page-33-4)

**cleanup**()

**get\_ith\_output**(*inp\_batch*, *i*, *idxs\_to\_mutate*)

**pre\_change\_range\_loop\_prep**(*inp\_batch*, *num\_seqs*)

**run\_model**(*x*)

#### <span id="page-33-1"></span>**6.2 fast\_ism module**

<span id="page-33-6"></span>This module contains the [FastISM](#page-33-6) class.

**class** fastISM.fast\_ism.**FastISM**(*model*, *seq\_input\_idx=0*, *change\_ranges=None*, *early\_stop\_layers=None*, *test\_correctness=True*) Bases: [fastISM.ism\\_base.ISMBase](#page-33-4)

<span id="page-33-3"></span>**cleanup**()

**get\_ith\_output**(*inp\_batch*, *i*, *idxs\_to\_mutate*)

<span id="page-33-2"></span>**pre\_change\_range\_loop\_prep**(*inp\_batch*, *num\_seqs*)

**prepare\_intout\_output**(*intout\_output*, *num\_seqs*)

**prepare\_ith\_input**(*padded\_inputs*, *i*, *idxs\_to\_mutate*)

**run\_model**(*inputs*)

**test\_correctness**(*batch\_size=10*, *replace\_with=0*, *atol=1e-06*)

Verify that outputs are correct by matching with Naive ISM. Running on small examples so as to not take too long.

Hence not comparing runtime against Naive ISM implementation, which requires bigger inputs to offset overheads.

TODO: ensure generated data is on GPU already before calling either method (for speedup)

**time\_batch**(*seq\_batch*)

#### <span id="page-34-2"></span><span id="page-34-0"></span>**6.3 fast\_ism\_utils module**

```
class fastISM.fast_ism_utils.GraphSegment(start_node, input_seqlen, in-
                                                     put_perturbed_ranges)
     Bases: object
     input_unperturbed_width()
     output_perturbed_width()
     update_forward_output(input_unperturbed_slices, input_unperturbed_padding, output_seqlen,
                                 output_perturbed_ranges)
     update_num_filters(num_out_filters)
class fastISM.fast_ism_utils.SliceAssign(a_dim, b_dim)
     Bases: tensorflow.python.keras.engine.base_layer.Layer
     call(inputs)
          GOAL: a[:,imin(i+b.shape[1], a.shape[1]) = b clip b if i+b.shape[1] exceeds width of a, guaranteewidth of output is same as a. This could happen when a layer's output (b) feeds into multiple layers,
          but some layers don't need all positions of b (can happen near the edges). See test_skip_then_mxp of
          test/test_simple_skip_conn_architectures.py
          For Cropping1D layers, i can also be negative, which needs to be handled separately.
             Parameters inputs ([type]) – [description]
             Returns [description]
```
Return type [type]

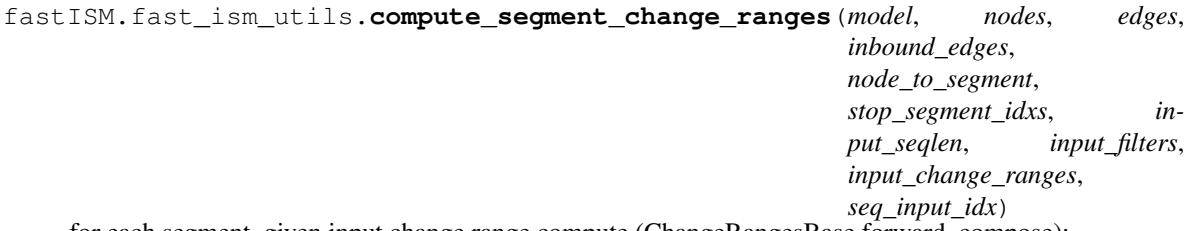

for each segment, given input change range compute (ChangeRangesBase.forward\_compose):

- input range of intermediate output required
- offsets for input tensor wrt intermediate output
- output seqlen
- output change range
- number of filters in output.

Starts only from sequence input that is changed. Does not deal with alternate inputs.

Forward propagation through network one segment at a time till a segment in stop\_segments\_idxs is hit. Computes the change ranges for each segment and propagates to the next segment.

```
fastISM.fast_ism_utils.generate_fast_ism_model(model, nodes, edges, inbound_edges,
                                                   outputs, node_to_segment,
                                                   stop_segment_idxs, alter-
                                                   nate_input_segment_idxs, segments)
```
<span id="page-35-3"></span><span id="page-35-2"></span>fastISM.fast\_ism\_utils.**generate\_fast\_ism\_subgraph**(*current\_node*, *node\_edge\_to\_tensor*, *input\_tensors*, *input\_specs*, *nodes*, *edges*, *inbound\_edges*, *node\_to\_segment*, *stop\_segment\_idxs*, *alternate\_input\_segment\_idxs*, *segments*) fastISM.fast\_ism\_utils.**generate\_intermediate\_output\_model**(*model*, *nodes*, *edges*, *inbound\_edges*, *outputs*, *node\_to\_segment*, *stop\_segment\_idxs*) fastISM.fast\_ism\_utils.**generate\_intermediate\_output\_subgraph**(*current\_node*, *node\_to\_tensor*, *output\_tensor\_names*, *nodes*, *edges*, *inbound\_edges*, *node\_to\_segment*, *stop\_segment\_idxs*) fastISM.fast\_ism\_utils.**generate\_models**(*model*, *seqlen*, *num\_chars*, *seq\_input\_idx*, *change\_ranges*, *early\_stop\_layers=None*) fastISM.fast\_ism\_utils.**label\_alternate\_input\_segment\_idxs**(*current\_node*, *nodes*, *edges*, *node\_to\_segment*, *stop\_segment\_idxs*, *alternate\_input\_segment\_idxs*, *segment\_idx*) fastISM.fast\_ism\_utils.**label\_stop\_descendants**(*current\_node*, *nodes*, *edges*, *node\_to\_segment*, *segment\_idx*) fastISM.fast\_ism\_utils.**process\_alternate\_input\_node**(*current\_node*, *node\_edge\_to\_tensor*, *input\_tensors*, *input\_specs*, *nodes*, *edges*, *inbound\_edges*, *node\_to\_segment*, *alternate\_input\_segment\_idxs*)

<span id="page-35-0"></span>fastISM.fast\_ism\_utils.**resolve\_multi\_input\_change\_ranges**(*input\_change\_ranges\_list*) For AGGREGATE\_LAYERS such as Add, the different inputs have different change ranges. For the change ranges, take the largest range over all input ranges:

e.g.  $[ [(1,3), (4,6)], [(2,4), (4,5)] ] \rightarrow [(1,4), (3,6)]$  input1 -^ input2 -^

Parameters **input\_change\_ranges\_list** – list of list of tuples. Inner lists must

have same length, where each ith tuple corresponds to ith mutation in the input (ith input change range). :type input\_change\_ranges\_list: list[list[tuple]] :return: Resolved input change ranges. All ranges must have the same width. :rtype: list[tuple]

<span id="page-35-1"></span>fastISM.fast\_ism\_utils.**segment\_model**(*model*, *nodes*, *edges*, *inbound\_edges*, *seq\_input\_idx*, *early\_stop\_layers*)

```
fastISM.fast_ism_utils.segment_subgraph(current_node, nodes, edges, inbound_edges,
                                              node_to_segment, stop_segment_idxs, seg-
                                              ment_idx, num_convs_in_cur_segment)
```

```
fastISM.fast_ism_utils.update_stop_segments(current_node, nodes, edges,
                                               node_to_segment, stop_segment_idxs)
```
#### <span id="page-36-0"></span>**6.4 change\_range module**

```
class fastISM.change_range.ChangeRangesBase(config)
    Bases: object
```
Base class for layer-specific computations of which indices of the output are changed when list of input changed indices are specified. Conversely, given output ranges of indices that need to be produced by the layer, compute the input ranges that will be required for the same.

In addition, given an input. . . .

TODO: document better and with examples!

**backward**(*output\_select\_ranges*)

**forward**(*input\_seqlen*, *input\_change\_ranges*) list of tuples. e.g.  $[(0,1), (1,2), (2,3)$ ...] if single bp ISM

**static forward\_compose**(*change\_ranges\_objects\_list*, *input\_seqlen*, *input\_change\_ranges*)

```
validate_config()
```

```
class fastISM.change_range.Conv1DChangeRanges(config)
    Bases: fastISM.change_range.ChangeRangesBase
```
**backward**(*output\_select\_ranges*)

**forward**(*input\_seqlen*, *input\_change\_ranges*) list of tuples. e.g.  $[(0,1), (1,2), (2,3)$ ... ] if single bp ISM

```
validate_config()
```

```
class fastISM.change_range.Cropping1DChangeRanges(config)
    Bases: fastISM.change_range.ChangeRangesBase
```
**backward**(*output\_select\_ranges*)

```
forward(input_seqlen, input_change_ranges)
     list of tuples. e.g. [(0,1), (1,2), (2,3)...] if single bp ISM
```
**validate\_config**()

```
class fastISM.change_range.Pooling1DChangeRanges(config)
    Bases: fastISM.change_range.ChangeRangesBase
```
**backward**(*output\_select\_ranges*)

**forward**(*input\_seqlen*, *input\_change\_ranges*) list of tuples. e.g.  $[(0,1), (1,2), (2,3)$ ... ] if single bp ISM

**validate\_config**()

fastISM.change\_range.**get\_int\_if\_tuple**(*param*, *idx=0*)

```
fastISM.change_range.not_supported_error(message)
```
#### <span id="page-37-2"></span><span id="page-37-0"></span>**6.5 flatten\_model module**

This module implements functions required to take an arbitrary Keras model and reduce them to a graph representation that is then manipulated by  $fast\_ism\_utils$ .

<span id="page-37-1"></span>fastISM.flatten\_model.**get\_flattened\_graph**(*model*, *is\_subgraph=False*) [summary]

Parameters

- $model$  ( $[type]$ )  $[description]$
- **is\_subgraph** (bool, optional) [description], defaults to False

Returns [description]

Return type [type]

fastISM.flatten\_model.**is\_bipartite**(*edges*)

fastISM.flatten\_model.**is\_consistent**(*edges*, *inbound\_edges*)

fastISM.flatten\_model.**is\_input\_layer**(*layer*)

Checks if layer is an input layer

Parameters layer (tf.keras.layers) - A Keras layer

Returns True if layer is input layer, else False

Return type bool

fastISM.flatten\_model.**list\_replace**(*l*, *old*, *new*)

fastISM.flatten\_model.**node\_is\_layer**(*node\_name*)

fastISM.flatten\_model.**strip\_subgraph\_names**(*name*, *subgraph\_names*) subgraph\_name1/subgraph\_name2/layer/name -> layer/name

fastISM.flatten\_model.**viz\_graph**(*nodes*, *edges*, *outpath*)

#### Changelog

#### <span id="page-38-1"></span><span id="page-38-0"></span>**7.1 Unreleased**

#### <span id="page-38-2"></span>**7.2 0.5.0 - 2022-02-08**

#### **7.2.1 Added**

- Cropping1D Support
- User specified stop layers (undocumented)
- Support for MultiHeadAttention layers

#### **7.2.2 Changed**

- Refinements to segmenting
- Segment starting with see-through layers followed by Conv1Ds with valid padding are kept in one segment
- Layers are duplicated with from\_config and get\_config
- Generalized pooling layers and added ability to add custom pooling layers

#### **7.2.3 Fixed**

- Runs for batch size 1
- Multi-input layers that had the same input twice (e.g.  $Add((x,x])$ ) would not run, fixed this
- Support for newer versions of tensorflow which changed sub-models class from keras to tf.keras (in flatten\_model)
- Stop layers were traversed redundantly

#### <span id="page-39-0"></span>**7.3 0.4.0 - 2020-09-16**

#### **7.3.1 Added**

- Sequences for benchmarking in notebooks dir and a notebook to process the sequence
- Benchmarking notebooks
- Notebook to time Basset conv and fc separately
- Ability to specify custom mutations
- For each mutation, models only run on input sequences for which character is different from mutation. As a result, each batch usually has a different size. This is slow for the first few batches as it entails a one-time cost.
- Lots of documentation and a logo!

#### **7.3.2 Changed**

- Models updated:
	- Activation added to Basset
	- Num output for Basset and Factorized Basset
	- For BPNet, only one channel output and one counts instead of two

#### **7.3.3 Fixed**

• FastISM object would keep intermediate outputs of a batch even after it was used, as a result it would occupy extra memory. Get rid of such objects now through a cleanup () function. This has stopped GPU Resource errors that popped up after running a few batches

#### <span id="page-39-1"></span>**7.4 0.3.0 - 2020-08-24**

#### **7.4.1 Added**

- Support for multi-input models where alternate input does not merge with primary sequence input before a stop layer.
- Support for layers that dependend on exact order of inputs, e.g. Subtract and Concat.

#### <span id="page-39-2"></span>**7.5 0.2.0 - 2020-08-22**

#### **7.5.1 Added**

- Support for recursively defined networks with 3 test cases
- This Changelog file.

#### **7.5.2 Changed**

• BPNet test cases atol changed to 1e-5 so they pass deterministically

#### <span id="page-40-0"></span>**7.6 0.1.3 - 2020-08-21**

#### **7.6.1 Added**

- First PyPI release and tagged version
- Tested and working on non-recursively defined single-input, single and multi-output architectures
- Tested and working on arcitectures with skip connections

The format is based on [Keep a Changelog.](https://keepachangelog.com/en/1.0.0/)

**Citation** 

<span id="page-42-0"></span>fastISM: Performant *in-silico* saturation mutagenesis for convolutional neural networks; Surag Nair, Avanti Shrikumar, Anshul Kundaje (Bioinformatics 2022) <http://doi.org/10.1093/bioinformatics/btac135>

### Python Module Index

<span id="page-44-0"></span>f

fastISM.change\_range, [33](#page-36-0) fastISM.fast\_ism, [30](#page-33-6) fastISM.fast\_ism\_utils, [31](#page-34-0) fastISM.flatten\_model, [34](#page-37-1) fastISM.ism\_base, [30](#page-33-4)

### Index

<span id="page-46-0"></span>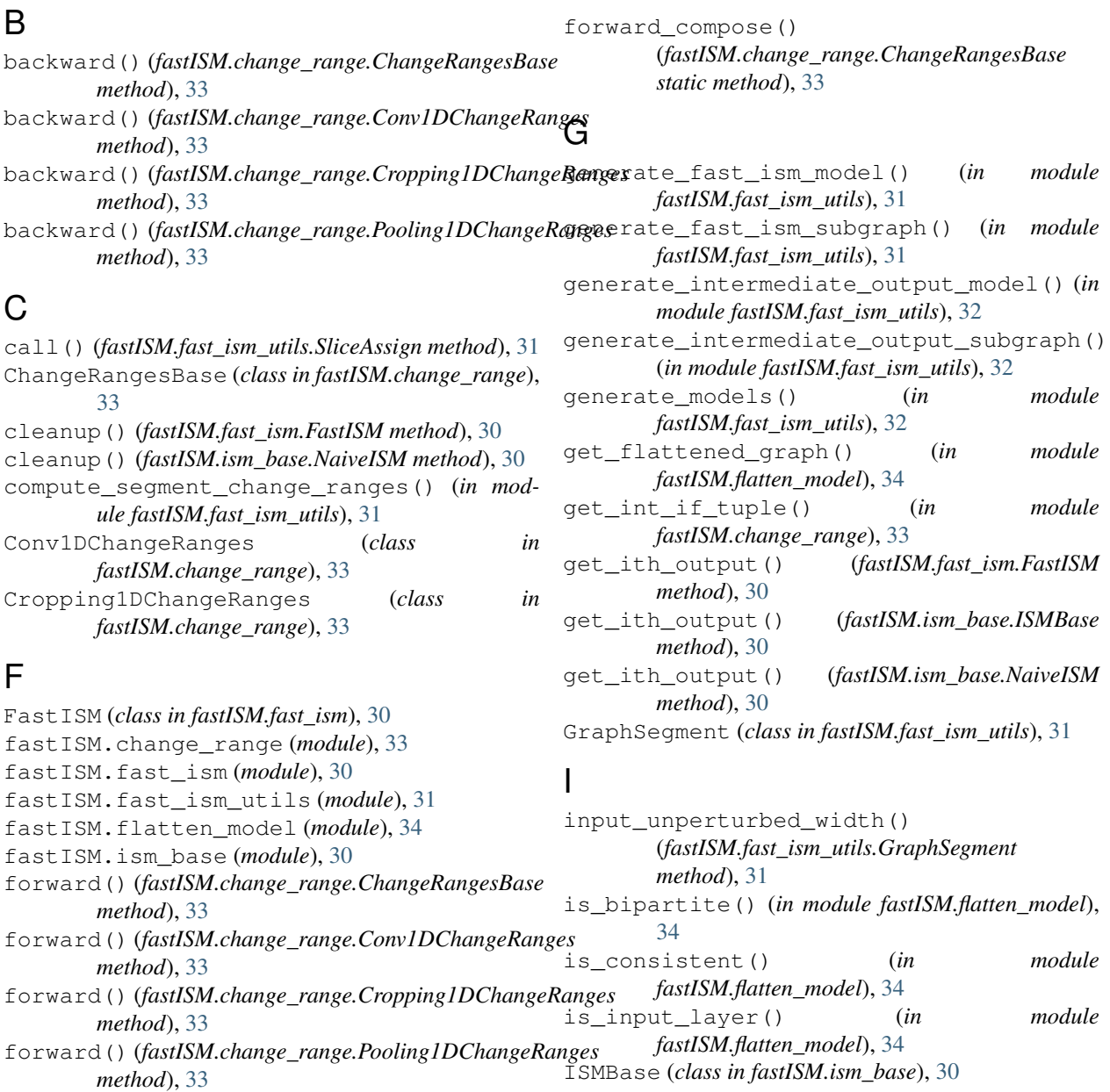

#### L

label\_alternate\_input\_segment\_idxs() (*in module fastISM.fast\_ism\_utils*), [32](#page-35-3) label\_stop\_descendants() (*in module fastISM.fast\_ism\_utils*), [32](#page-35-3) list\_replace() (*in module fastISM.flatten\_model*), [34](#page-37-2)

#### N

NaiveISM (*class in fastISM.ism\_base*), [30](#page-33-7) node\_is\_layer() (*in module fastISM.flatten\_model*), [34](#page-37-2) not\_supported\_error() (*in module fastISM.change\_range*), [33](#page-36-2)

### O

output\_perturbed\_width() (*fastISM.fast\_ism\_utils.GraphSegment method*), [31](#page-34-2)

### P

```
Pooling1DChangeRanges (class in
       fastISM.change_range), 33
pre_change_range_loop_prep()
        (fastISM.fast_ism.FastISM method), 30
pre_change_range_loop_prep()
        (fastISM.ism_base.ISMBase method), 30
pre_change_range_loop_prep()
        (fastISM.ism_base.NaiveISM method), 30
prepare_intout_output()
        (fastISM.fast_ism.FastISM method), 30
prepare_ith_input() (fastISM.fast_ism.FastISM
       method), 30
process_alternate_input_node() (in module
       fastISM.fast_ism_utils), 32
```
### R

resolve\_multi\_input\_change\_ranges() (*in module fastISM.fast\_ism\_utils*), [32](#page-35-3) run\_model() (*fastISM.fast\_ism.FastISM method*), [30](#page-33-7) run\_model() (*fastISM.ism\_base.NaiveISM method*), [30](#page-33-7)

#### S

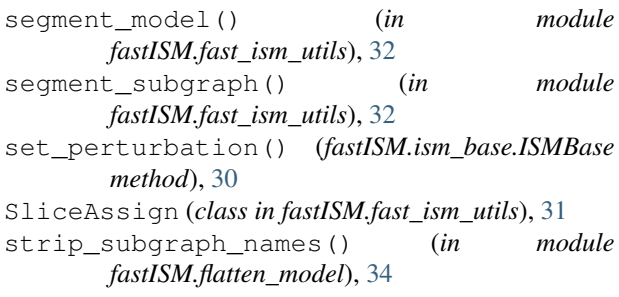

#### T

test\_correctness() (*fastISM.fast\_ism.FastISM method*), [30](#page-33-7) time\_batch() (*fastISM.fast\_ism.FastISM method*), [30](#page-33-7)

#### U

update\_forward\_output() (*fastISM.fast\_ism\_utils.GraphSegment method*), [31](#page-34-2) update\_num\_filters() (*fastISM.fast\_ism\_utils.GraphSegment method*), [31](#page-34-2) update\_stop\_segments() (*in module fastISM.fast\_ism\_utils*), [33](#page-36-2)

#### $\overline{V}$

```
validate_config()
        (fastISM.change_range.ChangeRangesBase
        method), 33
validate_config()
        (fastISM.change_range.Conv1DChangeRanges
        method), 33
validate_config()
        (fastISM.change_range.Cropping1DChangeRanges
        method), 33
validate_config()
        (fastISM.change_range.Pooling1DChangeRanges
        method), 33
viz_graph() (in module fastISM.flatten_model), 34
```